# **Handreichung**

## Abiturähnliche Aufgaben Leistungskurs Physik

## bei Verwendung von Hard- und Software zur rechnergestützten Modellbildung

### für das Abitur an allgemein bildenden Gymnasien, Abendgymnasien und Kollegs im Freistaat Sachsen

April 2012

#### **1 Vorbemerkungen**

Die vorliegende Handreichung soll Ihnen Unterstützung bei der Vorbereitung der schriftlichen Abiturprüfung im Leistungskursfach Physik ab dem Schuljahr 2012/2013 geben.

Gesetzliche Grundlagen für die Aufgabenbeispiele sind insbesondere:

- Gültiger Lehrplan Leistungskurs Physik Klassenstufen 11 und 12,
- Ministerialblatt Nr. 7/2011 "Hinweise zur Vorbereitung auf die Abiturprüfung 2013", 1.4 Punkt 8 und 4.2.

In der schriftlichen Abiturprüfung 2013 besteht für den Prüfungsteilnehmer erstmals die Möglichkeit im Aufgabenteil C eine Aufgabe auszuwählen, die zum Teil am Rechner zu bearbeiten ist. Ist dies der Fall, so erfährt es der prüfende Fachlehrer in der Vorinformation. Potenzieller Inhalt sind alle Lehrplanschwerpunkte des Lernbereichs 4 (Klassenstufe 11) "Modellbildung und Simulation" und Inhalte die im Zusammenhang mit diesem stehen. Die Möglichkeit der Erststellung von Aufgaben im A- bzw. B-Teil ohne praktische Tätigkeit am PC bleibt davon unberührt.

Es ist nicht daran gedacht, dass in der schriftlichen Prüfung zwingend, z. B. unter Nutzung von Messschnittstellen, rechnergestützt Messwerte aufzunehmen sind.

Der Prüfungsteilnehmer muss den Nachweis erbringen, dass er mit der von ihm im Unterricht genutzten Soft- und Hardware in der Lage ist, Modelle zu erstellen, Sachverhalte zu simulieren und im Praxisbezug zu analysieren und zu präsentieren.

Voraussetzung ist, dass die Kolleginnen und Kollegen, die das Leistungskursfach Physik unterrichten, eine für Ihre schulische Einrichtung geeignete Lösung gefunden haben, auch praktische Tätigkeiten zu realisieren und zu bewerten. Dazu gehört die Präsentation von Ergebnissen in Form von Dateien und Ausdrucken.

Die ab dem Abitur 2013 geltende zentrale Regelung bildet den zugehörigen Rahmen auf der Grundlage der unterschiedlichen örtlichen Gegebenheiten:

Zur Realisierung in der Abiturprüfung ist daran gedacht, entweder im Experimentierraum Physik z. B. 4 bis 6 Arbeitsplätze mit transportablen PC oder Laptops auszustatten oder die Schüler im Informatikkabinett der Schule experimentieren zu lassen. Die im o. g. Lernbereich im Unterricht genutzte Software ist auf den Rechnern vorinstalliert. Betritt der Prüfungsteilnehmer den Experimentierraum, ist das Programm bereits geöffnet.

In der Belehrung zu Beginn der Abiturprüfung werden die Prüfungsteilnehmer auch darauf hingewiesen, dass die Nutzung des Internets nicht zulässig ist. Es besteht deshalb keine Notwendigkeit die Rechner ggf. vom Internet zu trennen.

Ebenso wie bei bisherigen experimentellen Aufgaben ist vom Aufsicht führenden Lehrer sorgfältig ein Protokoll anzufertigen. Dieses enthält auch Hinweise über ggf. erteilte Hilfestellungen.

Beispiel: Der Prüfungsteilnehmer soll selbstständig ein Modell erstellen, dieses ins Programm einfügen und simulieren. Ist das Modell des Prüfungsteilnehmers nicht lauffähig, so kann dieser beim Aufsicht führenden Lehrer Hilfestellung anfordern. Dies muss im Protokoll detailliert vermerkt sein.

Die angefügten Aufgabenbeispiele sollen die zwei grundsätzlich möglichen Varianten zeigen: (1) Aufgabe enthält kein Realexperiment

- (2) Aufgabe enthält zusätzlich einen realen Experimentieranteil.
	- (Der Aufwand des Realexperiments wird so bemessen sein, dass das Experiment z. B. auf einer Experimentierpalette im Computerkabinett durchgeführt werden kann.)

In der Vorinformation erhält der prüfende Fachlehrer detaillierte Hinweise zur Aufgabe.

#### **2 Aufgabenbeispiele für den C - Teil**

#### **2.1 Aufgabe 1: Kondensatorentladung - Modellbildung und Simulation**

Vom Aufsicht führenden Lehrer wird Ihnen ein Rechner bereitgestellt, auf dem die von Ihnen im Unterricht zur Modellbildung genutzte Software installiert ist.

*Hinweis:*

Außer der Nutzung dieser Software ist keinerlei praktische Experimentiertätigkeit erforderlich.

1 Ein Kondensator der Kapazität *C* wird geladen und speichert die Ladung *Q*0 . Er wird anschließend über einen technischen Widerstand mit dem Ohm'schen Widerstand *R* entladen. Die Entladestromstärke *I* wird während der Entladung gemessen. Zeichnen Sie einen Schaltplan für dieses Experiment und skizzieren Sie das I(t) – Diagramm.

Erreichbare BE-Anzahl: **3**

2 Ein geladener Kondensator 1 wird über einer Reihenschaltung aus Ohm'schem Bauelement und dem Kondensator 2 entladen.

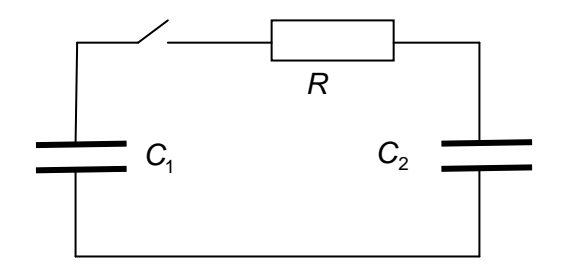

Es wird ein numerisches Modell zur Simulation des Vorgangs gebildet. Dieses ist Ihnen in der Tabelle vorgegeben.

2.1 Kommentieren Sie die Zeile (1) sowie die Zeilen (3) und (4) des Modells.

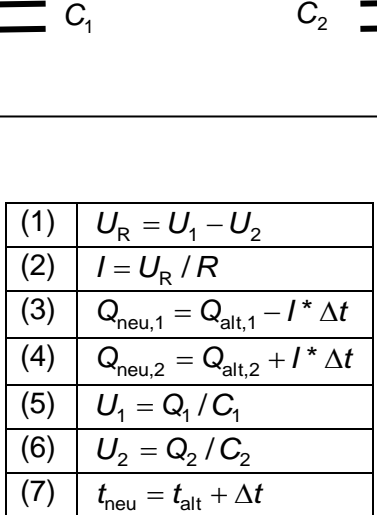

#### Erreichbare BE-Anzahl: **3**

- 2.2 Fügen Sie unter Nutzung des Modells geeignete Zeilen am Rechner in das geöffnete Programm ein. Simulieren Sie die Kondensatorentladung für das Intervall  $0 \le t \le 5$  s. Wählen Sie für die Simulation folgende Startwerte:
	- Kapazitäten der Kondensatoren  $C_1 = 0,001$  F und  $C_2 = 0,004$  F,
	- Ladung  $Q_1 = 0.012$  C,
	- Ohm'scher Widerstand  $R = 1000 \Omega$ ,
	- Spannungen  $U_1 = 12$  V und  $U_2 = 0$  V.

Stellen Sie die Abhängigkeit der Spannungen  $U_1$  und  $U_2$  von der Zeit in ein und demselben Diagramm dar und drucken Sie dieses aus.

Erreichbare BE-Anzahl: **2**

- 2.3 Geben Sie für den Zeitpunkt 5 s die Spannungen  $U_1$  ,  $U_2$  und  $U_R$  an. Begründen Sie:
	- (a)  $U_1(5 \text{ s}) = U_2(5 \text{ s}),$
	- (b)  $U_1(5 \text{ s}) \neq 0.5 \cdot U_1(0 \text{ s})$ .

Erreichbare BE-Anzahl: **4**

2.4 Ermitteln Sie unter Nutzung des *U<sub>1</sub>(t)* – Diagramms den Zeitpunkt, zu dem Kondensator 1 zur Hälfte entladen ist. Begründen Sie.

Erreichbare BE-Anzahl: **3**

#### **Bewertungsvorschlag:**

#### **Aufgabe 1**

1 Schaltplan z. B.

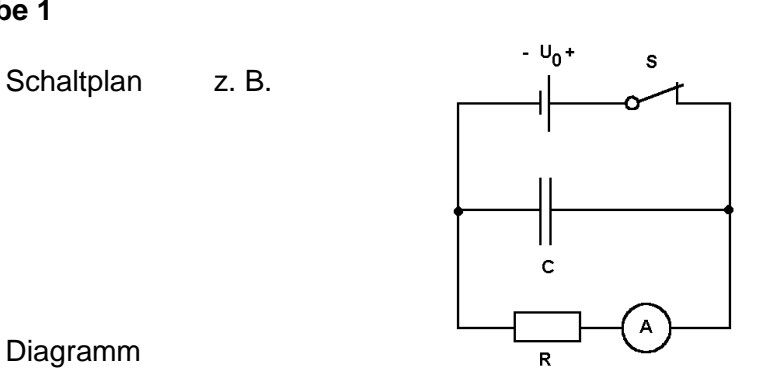

2.1

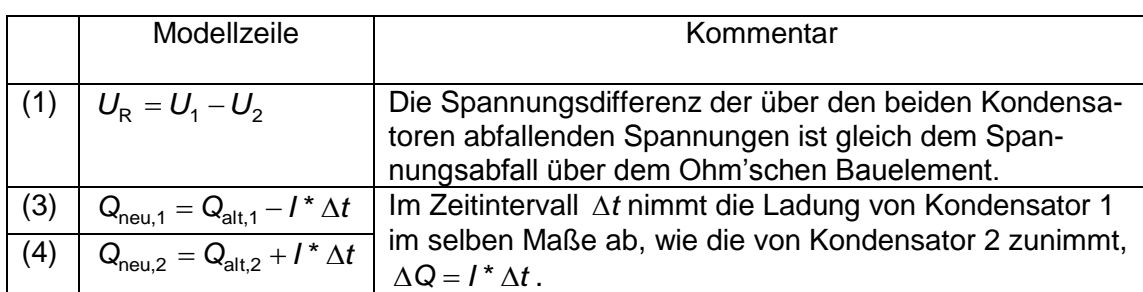

**3**

**2**

#### 2.2 Eingabe der Startwerte und Simulation

#### z. B.

Der Screenshot zeigt das Ergebnis der Schülertätigkeit unter Nutzung der vom SMK zur Verfügung gestellten Software, dieser ist nicht Bestandteil der schriftlichen Prüfungsunterlagen des Schülers. Der Aufsicht führende Lehrer vermerkt im Protokoll gegebenenfalls erteilte Hilfen.

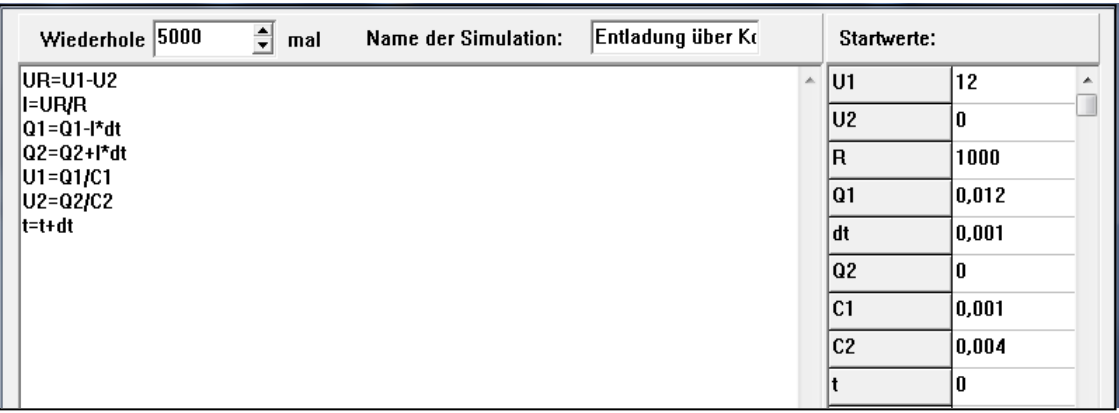

#### Diagramm

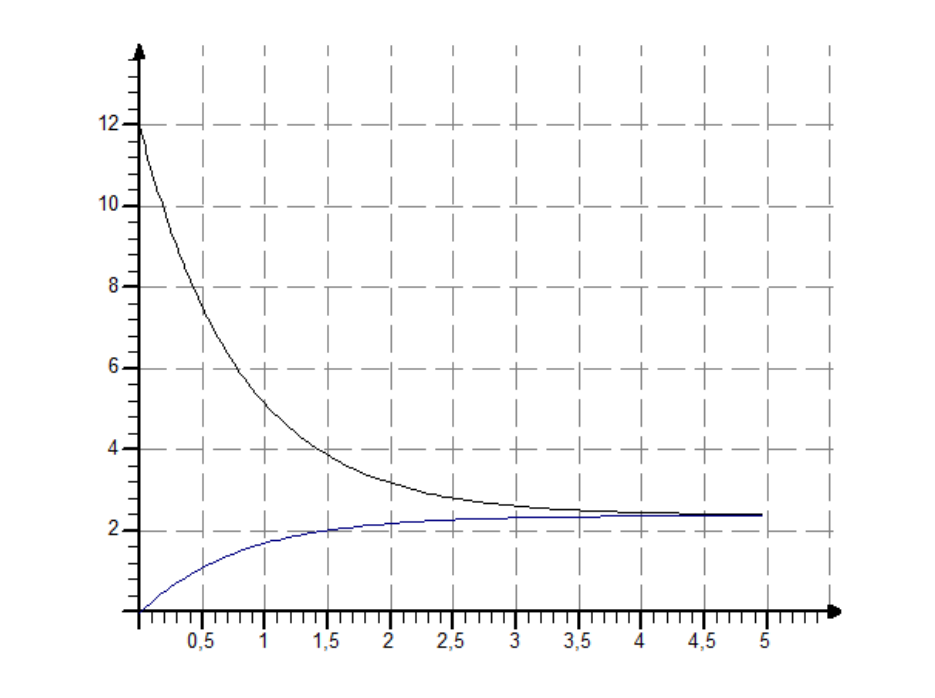

**2**

#### 2.3 Ergebnis:  $U_1$ (5 s) = 2,4 V,  $U_2$ (5 s) = 2,4 V,  $U_R$ (5 s) = 0

Begründung: (a) Da die Stromstärke 0 ist, beträgt  $U_{\rm R}$  = 0 und demnach gilt  $U_1 = U_2$ . (b) Da  $Q_1 + Q_2 =$  konstant ist, 4 1 2  $\frac{1}{2}$  = *C*  $\frac{C_1}{C_2} = \frac{1}{4}$  und  $U_1 = U_2$  folgt 4 1 12 V -  $U_1$ (5 s) (5 s) 1  $\frac{1(0, 3)}{1(1, 1)} =$ *U*  $\frac{U_1(5 \text{ s})}{U_1(1 + 1)I_2(5)} = \frac{1}{1}$ .

2.4 Ansatz:  $U_1(t) = 6.0$  V Ergebnis:  $t = 0.8$  s Begründung: Da Q~U und  $U_1(0) = 12$  V ist der Kondensator bei  $U_1(t) = 6.0$  V zur Hälfte entladen.

**3**

**4**

### **2.2 Aufgabe 2: Mechanische Schwingungen – Modellbildung und Simulation**

Führen Sie Untersuchungen zur mechanischen Schwingung eines Körpers durch. Vom Aufsicht führenden Lehrer wird Ihnen ein Rechner bereitgestellt, auf dem die von Ihnen im Unterricht zur Modellbildung genutzte Software installiert ist.

Die abgebildete Experimentieranordnung wird Ihnen vollständig aufgebaut übergeben.

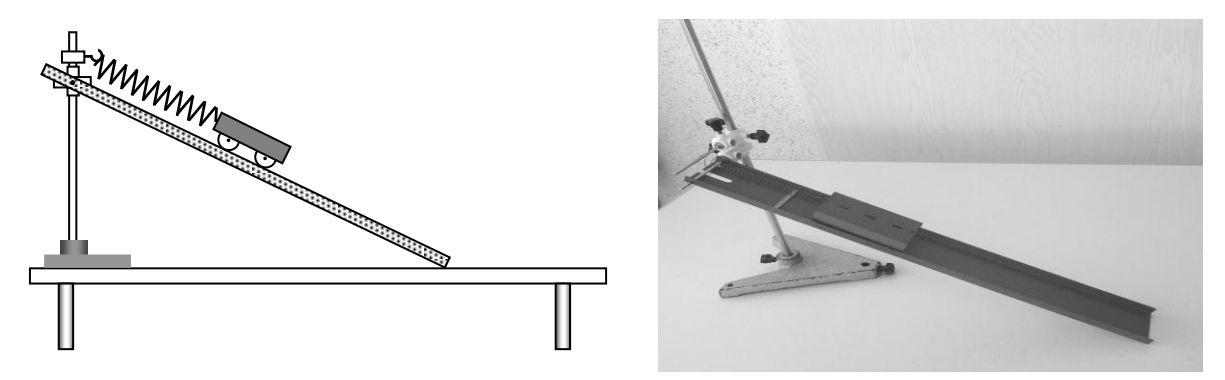

Planen Sie das Experiment den folgenden Aufgabenstellungen gemäß. Fordern Sie die weiteren Geräte und Hilfsmittel an.

1 Entfernen Sie die Feder und bestimmen Sie experimentell unter Nutzung des Hooke'schen Gesetzes die Federkonstante der Schraubenfeder. Messen Sie die Masse *m* des Wagens.

Erreichbare BE-Anzahl: **4**

2 Erstellen Sie ein numerisches Modell zur Simulation einer ungedämpften harmonischen Schwingung. Notieren Sie die Zeilen des Modells und fügen Sie diese anschließend am Rechner ins Programm ein.

Erreichbare BE-Anzahl: **2**

3 Simulieren Sie eine Schwingung für ca. 8 Perioden. Verwenden Sie die in Aufgabe 1 ermittelten Ergebnisse sowie die Amplitude 4,0 cm. Drucken Sie das  $y(t)$  – Diagramm aus und bestimmen Sie die Periodendauer unter Nutzung dieses Diagramms.

Erreichbare BE-Anzahl: **3**

*Hinweis:* Für die nachfolgenden Aufgaben gilt, die Richtgröße *D* des aus dem Wagen und der Feder bestehenden Schwingers ist identisch mit der Federkonstante der Feder.

- 4 Vervollständigen Sie die Experimentieranordnung, lenken Sie den Wagen um 4,0 cm aus und geben Sie den Wagen zum Schwingen frei.
- 4.1 Messen Sie die Zeit von der Freigabe bis zum Stillstand des Wagens und zählen Sie die Anzahl der Perioden.

Erreichbare BE-Anzahl: **2**

4.2 Es wird angenommen, dass die Schwingung durch eine Reibungskraft mit konstantem Betrag gedämpft wird.

Ergänzen Sie das Modell aus Aufgabe 2 unter Berücksichtigung dieser Annahme. Notieren Sie die ergänzten Modellzeilen und fügen Sie diese anschließend am Rechner ins Programm ein.

Simulieren Sie die gedämpfte Schwingung. Die Simulation soll möglichst genau dem Realexperiment entsprechen. Geben Sie den Betrag der Reibungskraft an. Drucken Sie das  $y(t)$  – Diagramm aus.

Erreichbare BE-Anzahl: **4**

#### **Bewertungsvorschlag:**

#### **Aufgabe 2**

Planvolles und systematisches Experimentieren **1**

1 Messwerte Ansatz:  $F = D \cdot \Delta \ell$ Ergebnis **3**

- 
- 2 Zeilen des Modells **2**
- 3 Eingabe der Startwerte und Simulation

#### z. B.

Der Screenshot zeigt das Ergebnis der Schülertätigkeit unter Nutzung der vom SMK zur Verfügung gestellten Software, dieser ist nicht Bestandteil der schriftlichen Prüfungsunterlagen des Schülers. Der Aufsicht führende Lehrer vermerkt im Protokoll gegebenenfalls erteilte Hilfen.

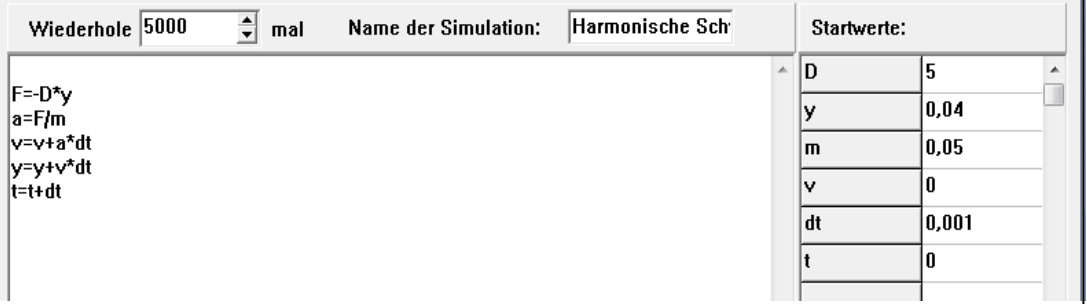

#### Diagramm

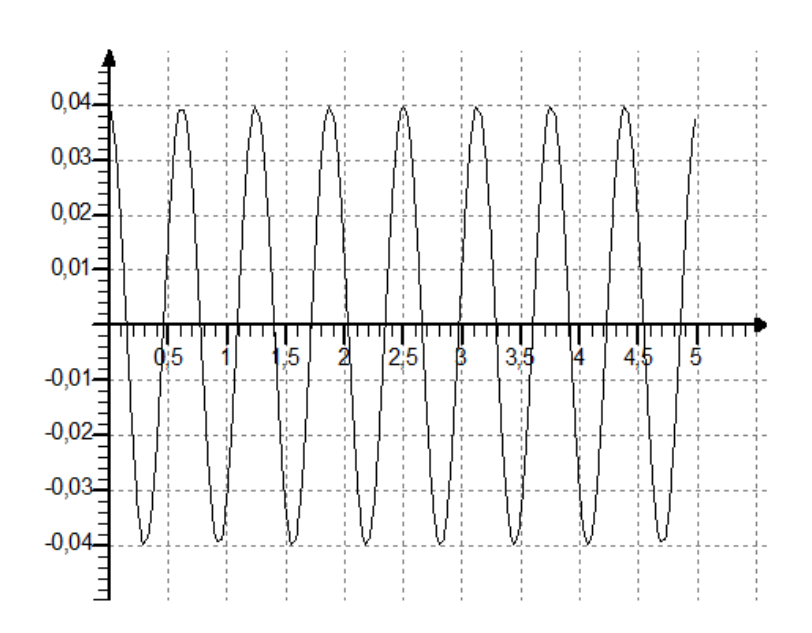

Periodendauer z. B. 0,6 s

4.1 Messwerte **2**

**3**

#### 4.2 Eingabe der zusätzlichen Modellzeilen und Simulation

#### z. B.

Der Screenshot zeigt das Ergebnis der Schülertätigkeit unter Nutzung der vom SMK zur Verfügung gestellten Software, dieser ist nicht Bestandteil der schriftlichen Prüfungsunterlagen des Schülers. Der Aufsicht führende Lehrer vermerkt im Protokoll gegebenenfalls erteilte Hilfen.

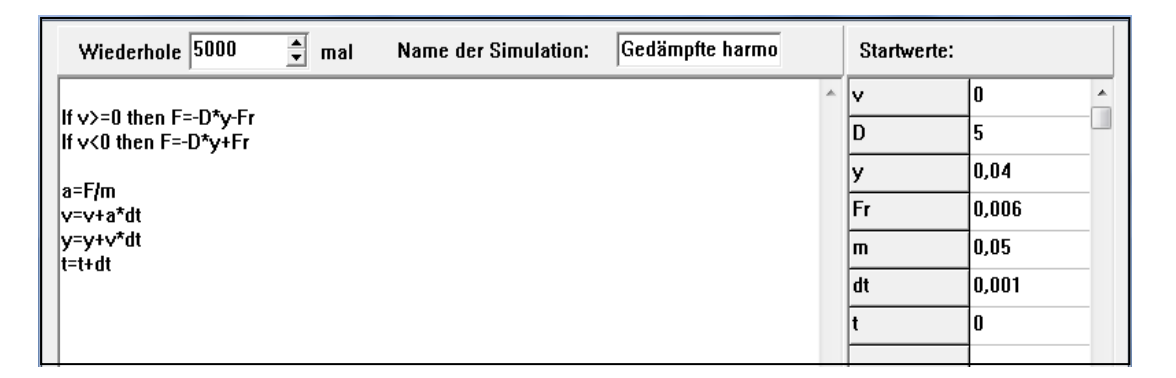

#### Reibungskraft z. B. 0,006 N

Diagramm

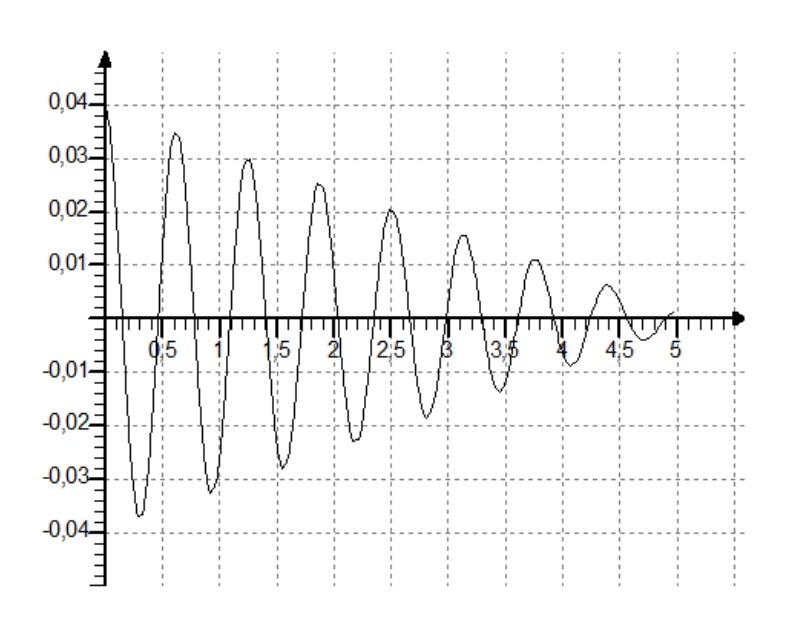

**4**